# 580叫 デジタル顕微鏡<sub>取扱説明書</sub>

#### **400-CAM025**

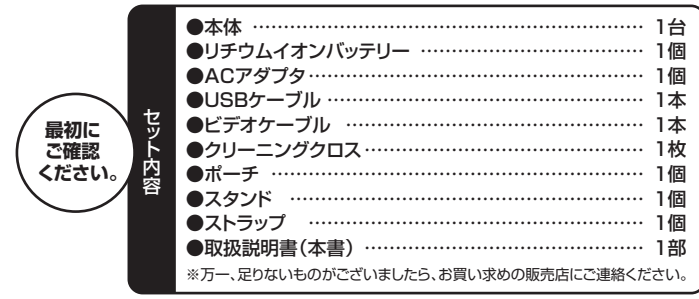

# ご使用前にこの取扱説明書をよくお読みください。 また、お手元に置き、いつでも確認できるようにしておいてください。

デザイン及び仕様については改良のため予告なしに変更することがございます。

#### - スコロないことのなどのだった。 日のここ(ステックこと) こ<br>本書に記載の社名及び製品名は各社の商標又は登録商標です

サンワサプライ株式会社

#### **1.はじめに**

このたびはデジタル顕微鏡(**400-CAM025**)をお買い上げいただき、まことにあ りがとうございます。本製品は最大300倍の倍率で拡大できるモニタ付きデジタ ル顕微鏡です。

#### **2.特長**

- ●光学ズーム最大300倍の倍率で拡大できるモニタ付き顕微鏡です。
- ●光学ズームは10~300倍まで変更できます。
- ●3インチ大型液晶モニタを搭載しています。
- ●専用スタンド付きで、カメラ本体を固定して使用できます。
- ●液晶画面が回転でき、見やすい向きに変更できます。
- ●8つのLEDを内蔵し、被写体を明るく撮影できます。
- 
- ●ビデオケーブルを接続すれば、映像をモニタ出力する事ができます。 ●リチウムイオンバッテリーで繰り返し充電できるので経済的です。

# **3.使用上の注意<必ずお読みください>**

- ●本製品の故障、またはその使用によって生じた直接、間接の損害については弊社 はその責を負わないものとします。あらかじめご了承ください。
- ●本製品を分解・修理・加工・改造はしないでください。
- ●本製品を水中や水のかかる場所、高温·多湿となる場所、ほこりや油煙などの多 い場所で使用・保管しないでください。
- ●本製品に強い振動や衝撃、無理な力を与えないでください。また、濡れた手で触 らないでください。
- ●お子様には本製品や付属品を触れさせないでください。
- ●不安定な場所では使用しないでください。
- ●本製品のお手入れをする場合には、ベンジンやシンナーなどの揮発性有機溶剤 が含まれているものは使用しないでください。
- ●用途以外には使用しないでください。

# **4.保証規定・保証書**

- 
- 
- 
- 
- 
- 
- 
- 
- 
- 
- 1.保証期間内に正常な使用状態でご使用の場合に限り品質を保証しております。<br>その一般証明に関する使用状態でご使用の場合に限り品質を保証しております。<br>このような場合は保証期間内でも有償後理になります。<br>2.次のような場合は保証期間内でも有償を理になります。<br>(2)所定の項目が正式が可能なのは、このようには、このようには、このようには、このようなのはので、そのような場合は可能では、このは、この状態の原因が取扱い上の不注意による場合。<br>(2
- 
- 
- 
- キリトリ線 **保証書**

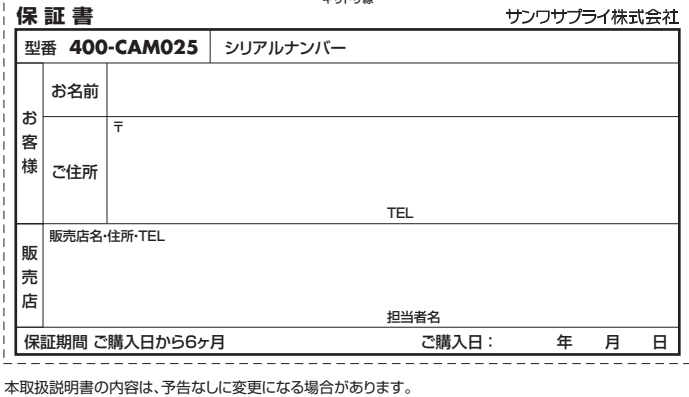

# サンワサプライ株式会社

BH/AJ/KYDaNo サンワダイレクト 〒700-0825 岡山県岡山市北区田町1-10-1 TEL.086-223-5680 FAX.086-235-2381

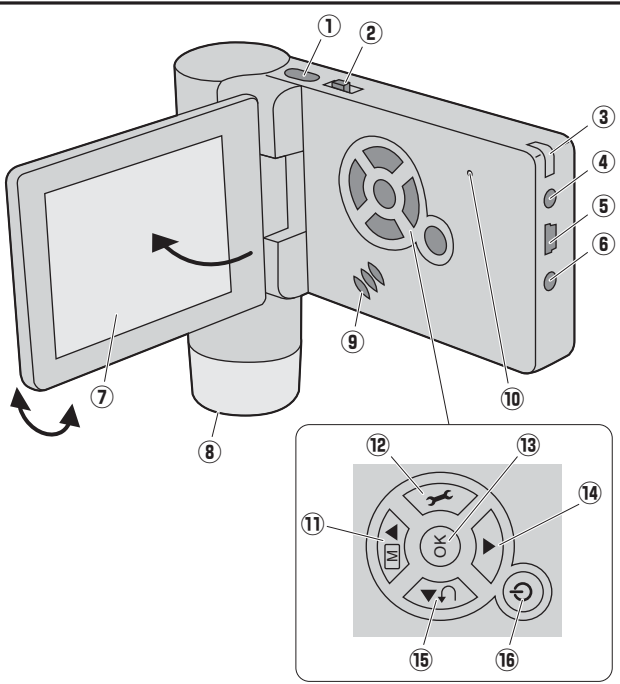

①キャプチャーボタン…静止画・動画を撮影します。

- ②デジタルズーム/ディスプレイ表示ON・OFF…
- 上下にスライドさせるとデジタルズームを調整できます。ボタンを押し込むと画 面の表示をON・OFFできます。
- ③ストラップホール…付属のストラップなど取付けることができます。
- ④DCジャック…付属のACアダプタを接続してください。
- $(n = -1)$ SB $n = -1$

 付属のUSBケーブルでパソコンと接続し、画像や動画を取込むことができます。 ⑥映像出力ジャック…

- 付属のビデオケーブルを接続し、外部ディスプレイなどに出力できます。
- ⑦ディスプレイ…レンズに写った映像を表示します。任意の角度に回転できます。
- ⑧レンズ・LEDライト…被写体に向けて撮影します。
- ⑨スピーカー…音声を出力します。
- ⑩マイク…音声を入力します。
- ⑪上カーソル/色調整ボタン…
- ー…<br>設定画面でカーソルを上移動します。
- 静止画モード時では撮影画像をカラー・モノクロ・モノクロ反転に変更します。
- ⑫設定ボタン…設定画面を表示します。
- ⑬決定ボタン…設定画面で決定をします。
- ⑭下カーソルボタン…設定画面でカーソルを下移動します。
- ⑮左カーソル/戻る/モード切替

 設定画面でカーソルを横移動、または前画面に戻る働きをします。 撮影画面では静止画モード、再生モード、動画モードの変更をします。

⑯電源ボタン…電源のON・OFFをします。

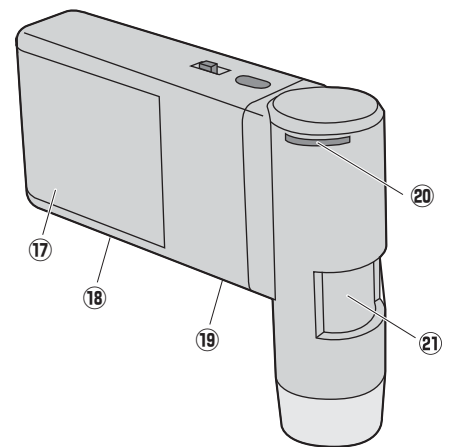

⑰バッテリー収納部…付属のバッテリーを収納します。

⑱microSDスロット…microSD(HC)カードをセットします。

⑲スタンド取付けネジ…付属のスタンドや三脚などを取付けることができます。

⑳LED明るさ調整…回転させるとLEDライトの明るさを調節できます。

ズームダイヤル…

回転するとズームできます。ピント調整に使用してください。

※被写体にレンズ部をぴったり付けている場合、高倍率と低倍率の2ヶ所でピント が合います。

# **5.各部の名称と働き**

# **6.バッテリー・microSD(HC)カードのセット 9.使用方法(続き)**

#### <バッテリーのセット>

●バッテリー収納部のカバーをスライドさせて外し、付属のバッテリーをセットします。 ※内部に表示された「+」「ー」に合わせて正しい方向でセットしてください。

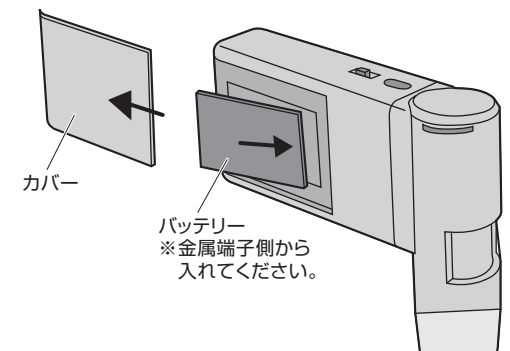

# <microSD(HC)カードのセット>

●方向に注意してmicroSDスロットに挿入してください。 ●セットしたカードをさらに押し込むと取出すことができます。

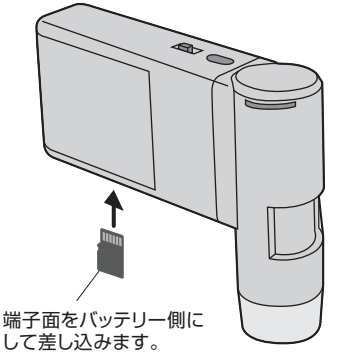

※microSDカードは付属しており ません。別途ご用意ください。

**7.充電方法**

# ●付属のACアダプタで本体のDCジャックと家庭用コンセントを接続します。

●充電中はLEDが赤く点灯し、充電完了後消灯します。(充電時間:約3時間)

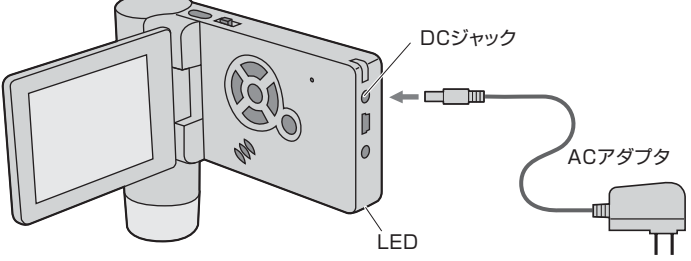

# **8.ディスプレイ表示について**

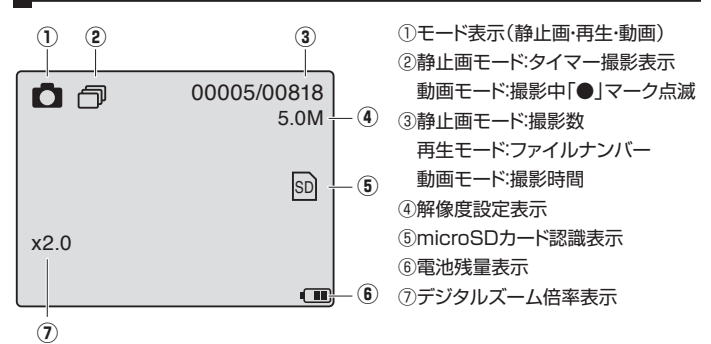

# **9.使用方法**

※文中の番号とその位置は「5.各部の名称と働き」をご参照ください。 <撮影方法>

- ●ディスプレイ(⑦)を開くと自動的に電源がONになります。
- ●モード切替(⑯)で任意のモードを選択します。(静止画・再生・動画)
- ●レンズ(8)を被写体に向けて固定します。
- **●デジタルズーム(②)をスライドして最小倍率(等倍·画面表示無し)にします。**
- ●ズームダイヤル(2)を回してピントの調整をします。 ※被写体にレンズ部をぴったり付けている場合、高倍率と低倍率の2ヶ所でピント が合います。
- ●LEDの明るさを調整(20)します。
- 
- ●必要であればデジタルズーム(2)で拡大します。
- ※静止画モードの状態で色調整ボタン(⑪)を押すとカラー・モノクロ・モノクロ反転 に変更できます。
- ●キャプチャーボタン(①)を押すと撮影できます。 動画モードの場合は、再度キャプチャーボタン(①)を押すと撮影停止します。

※文中の番号とその位置は「5.各部の名称と働き」をご参照ください。 <再生方法>

- **●モード切替(⑯)で再生モードを選択します。(静止画・再生・動画)**
- ●上・下カーソルボタン(10·⑭)で再生するファイルを選択します。
- ●動画ファイルは決定ボタン(⑬)を押すと再生されます。

**10.設定方法 —**<br>●設定ボタン(⑫)を押すと設定画面が表示されます。 ●上・下カーソルボタン(⑪・⑭)で選択し、決定ボタン(⑬)で決定します。 ●再度設定ボタン(⑫)を押すと設定画面を終了します。 <静止画モードの設定> 「解像度」…解像度を変更できます。 12M・9.0M・5.0M・3.0M・1.3M・VGA 「タイマー」…自動撮影の設定ができます。 サイクルセット:撮影枚数 間隔:撮影間隔 「画質」…画質を変更できます。 スーパー:超高画質 ファイン:高画質 ノーマル:標準画質 「シャープネス」…画質のシャープさを調整できます。(ストロング・ノーマル・ソフト) <動画モードの設定> 「解像度」…解像度を変更できます。(VGA・QVGA) <再生モードの設定> 「消去」…ファイルの消去を行います。 「保護」…ファイルのロックを行います。 「スライドショー」…スライド間隔を設定できます。 <一般設定> 「言語」…表示言語を変更できます。 「オートパワーオフ」…何も操作が無い場合、自動的に電源がOFFになるまでの 時間を設定できます。 「周波数」…ご使用の地域の周波数に合わせてください。 (一般的に東日本:50Hz 西日本:60Hz) 「日付表示」…日付、時間の表示を設定できます。 「TV方式」…NTSCとPALの選択ができます。 「日付/時間」…日付、時間を設定します。 「フォーマットSD」…セットしたmicroSDカードをフォーマットできます。 「初期設定」…工場出荷時の状態に戻すことができます。 「バージョン」…本製品のソフトウェアのバージョンを表示します。

# **11.パソコン・外部ディスプレイとの接続**

#### <パソコンとの接続>

- ●本製品のミニUSBポート(⑤)を付属のUSBケーブルでパソコンと接続すると、 本製品のディスプレイに「大容量記憶装置」「PCカメラ」と表示されます。 「大容量記憶装置」:カードリーダーとして、microSDカードを認識する場合 「PCカメラ」:本製品をパソコン用のPCカメラとして使用する場合
- ●用途に合わせて設定してください。設定後、自動的に認識されます。 上・下カーソルボタン(⑪・⑭):選択 決定ボタン(⑬):決定

#### <外部ディスプレイとの接続>

- ●本製品の映像出力ジャック(⑥)を付属のビデオケーブルで外部ディスプレイに 接続します。(RCAプラグ接続)
- ●本製品の画面を外部ディスプレイに表示させることができます。

#### **12.スタンドの使用**

●付属のスタンドで固定することが可能です。

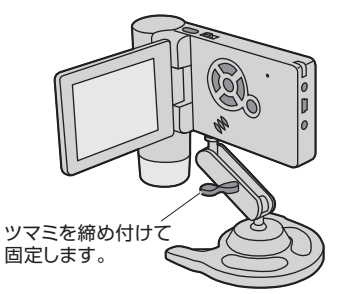

# **13.仕様**

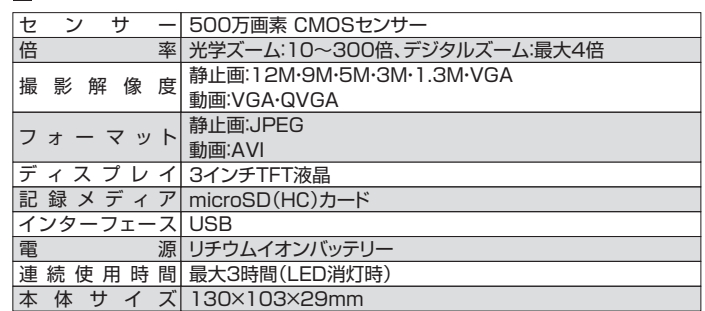